# МИНИСТЕРСТВО ОБРАЗОВАНИЯ И НАУКИ РОССИЙСКОЙ ФЕДЕРАЦИИ Федеральное государственное автономное учреждение высшего профессионального образования "Казанский (Приволжский) федеральный университет" Институт экологии и природопользования

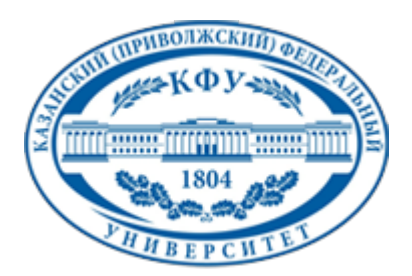

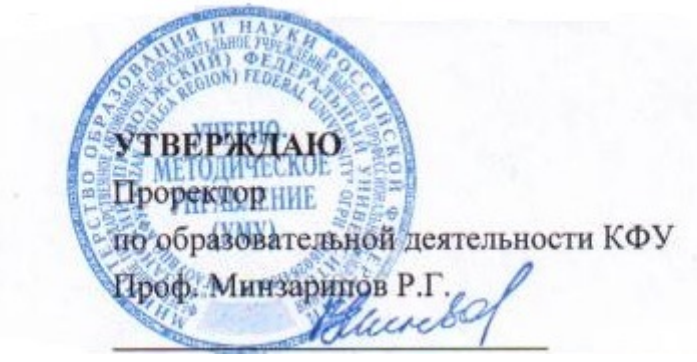

*подписано электронно-цифровой подписью*

## **Программа дисциплины**

Геоинформационные базы данных и компьютерное картографирование Б3.В.10

Направление подготовки: 022000.62 - Экология и природопользование Профиль подготовки: Моделирование в экологии Квалификация выпускника: бакалавр Форма обучения: очное Язык обучения: русский **Автор(ы):** Мухарамова С.С. **Рецензент(ы):**

## **СОГЛАСОВАНО:**

Заведующий(ая) кафедрой: Зарипов Ш. Х. Протокол заседания кафедры No \_\_\_ от "\_\_\_\_" \_\_\_\_\_\_\_\_\_\_\_\_ 201\_\_ г Учебно-методическая комиссия Института экологии и природопользования: Протокол заседания УМК No или пот "или на потокол за подания УМК No или от "или на на 201 или

Регистрационный No 215715

Казань 2014

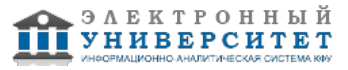

# **Содержание**

1. Цели освоения дисциплины

2. Место дисциплины в структуре основной образовательной программы

3. Компетенции обучающегося, формируемые в результате освоения дисциплины /модуля

4. Структура и содержание дисциплины/ модуля

5. Образовательные технологии, включая интерактивные формы обучения

6. Оценочные средства для текущего контроля успеваемости, промежуточной аттестации по итогам освоения дисциплины и учебно-методическое обеспечение самостоятельной работы студентов

7. Литература

8. Интернет-ресурсы

9. Материально-техническое обеспечение дисциплины/модуля согласно утвержденному учебному плану

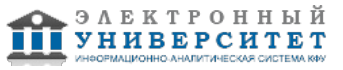

Программу дисциплины разработал(а)(и) доцент, к.н. (доцент) Мухарамова С.С. кафедра моделирования экологических систем отделение экологии , Svetlana.Mukharamova@kpfu.ru

## **1. Цели освоения дисциплины**

подготовка к научно-исследовательской деятельности, связанной с проектированием и созданием баз геоданных, использованием программных и инструментальных средств ввода пространственной информации в базы геоданных, обработки пространственных данных экологических исследований и данных, необходимых для решения задач природопользования. В результате освоения данной дисциплины должны быть приобретены навыки работы с программными и инструментальными средствами ввода пространственной информации в компьютер, создания, редактирования и обработки электронных карт.

#### **2. Место дисциплины в структуре основной образовательной программы высшего профессионального образования**

Данная учебная дисциплина включена в раздел " Б3.В.10 Профессиональный" основной образовательной программы 022000.62 Экология и природопользование и относится к вариативной части. Осваивается на 3, 4 курсах, 6, 7, 8 семестры.

Дисциплина "Геоинформационные БД и компьютерное картографирование" (Б3.В.10) относится к базовой части учебного цикла Б3 "Профессиональные дисциплины" профиля "Моделирование в экологии". Ее изучение базируется на знаниях и умениях, выработанных при прохождении курса "ГИС в экологии и природопользовании" базовой части цикла Б2 "Математические и естественнонаучные дисциплины" и курса "Решение практических задач экологии и природопользования средствами ГИС" базовой части цикла Б3 "Профессиональные дисциплины".

Знания и умения, полученные при изучении данной дисциплины, необходимы для освоения дисциплин "Моделирование и анализ пространственных данных", "Использование ArcGIS в экологии", "Основы дистанционных методов наблюдения Земли", "Компьютерные программы прикладной статистики" вариативной части цикла Б3 "Профессиональные дисциплины" профиля "Моделирование в экологии", а также при выполнении курсовых и дипломных работ, связанных с созданием различных тематических ГИС.

Дисциплина осваивается на 3-м и 4-м курсе (6, 7, 8 семестры).

#### **3. Компетенции обучающегося, формируемые в результате освоения дисциплины /модуля**

В результате освоения дисциплины формируются следующие компетенции:

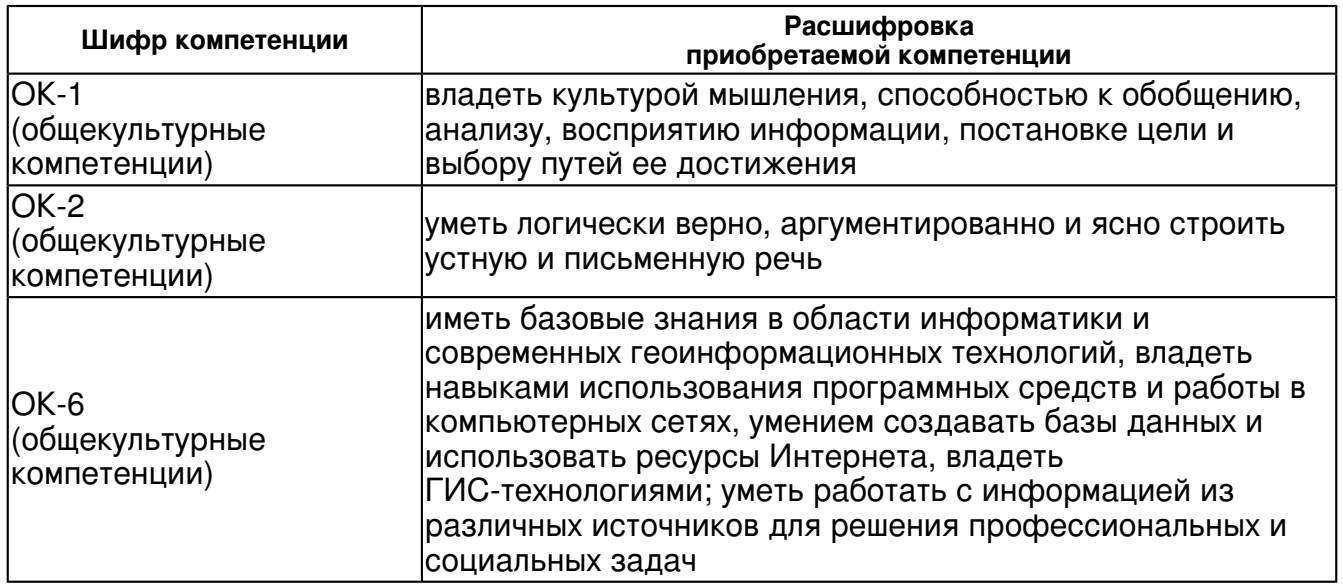

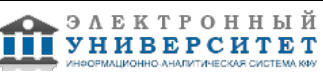

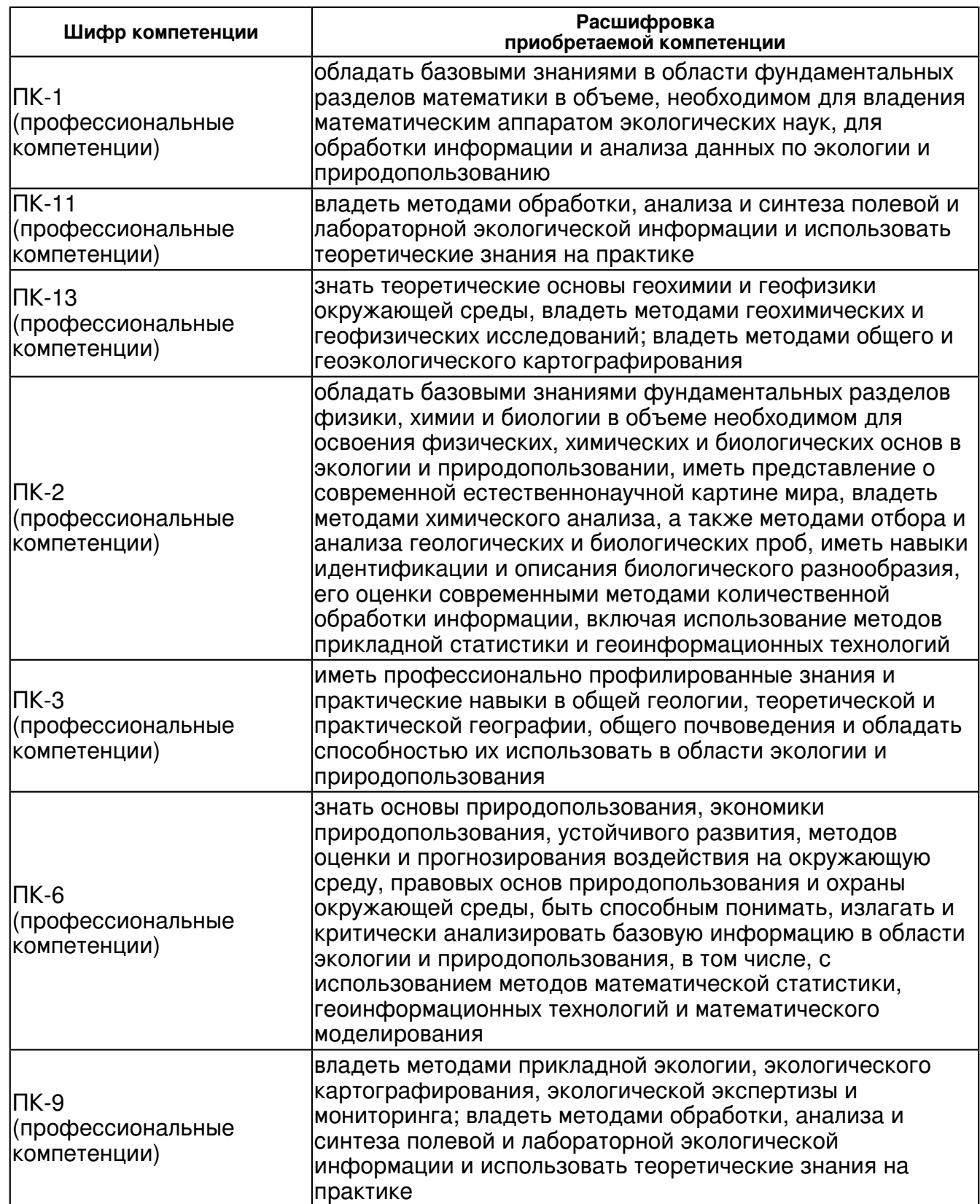

В результате освоения дисциплины студент:

1. должен знать:

 теоретические и методологические основы представления геопространственной информации с использованием различных моделей данных, в том числе с учетом топологии.

2. должен уметь:

самостоятельно проектировать и разрабатывать структуру геоинформационных БД.

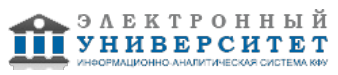

#### 3. должен владеть:

-

-

-

 технологией создания, наполнения, верификации геоинформационных БД; навыками работы с программными средствами ввода пространственной информации в компьютер.

4. должен демонстрировать способность и готовность:

4. должен демонстрировать способность и готовность:

4. должен демонстрировать способность и готовность:

 **4. Структура и содержание дисциплины/ модуля** 

Общая трудоемкость дисциплины составляет 6 зачетных(ые) единиц(ы) 216 часа(ов).

Форма промежуточного контроля дисциплины отсутствует в 6 семестре; зачет в 7 семестре; экзамен в 8 семестре.

Суммарно по дисциплине можно получить 100 баллов, из них текущая работа оценивается в 50 баллов, итоговая форма контроля - в 50 баллов. Минимальное количество для допуска к зачету 28 баллов.

86 баллов и более - "отлично" (отл.);

71-85 баллов - "хорошо" (хор.);

55-70 баллов - "удовлетворительно" (удов.);

54 балла и менее - "неудовлетворительно" (неуд.).

#### **4.1 Структура и содержание аудиторной работы по дисциплине/ модулю Тематический план дисциплины/модуля**

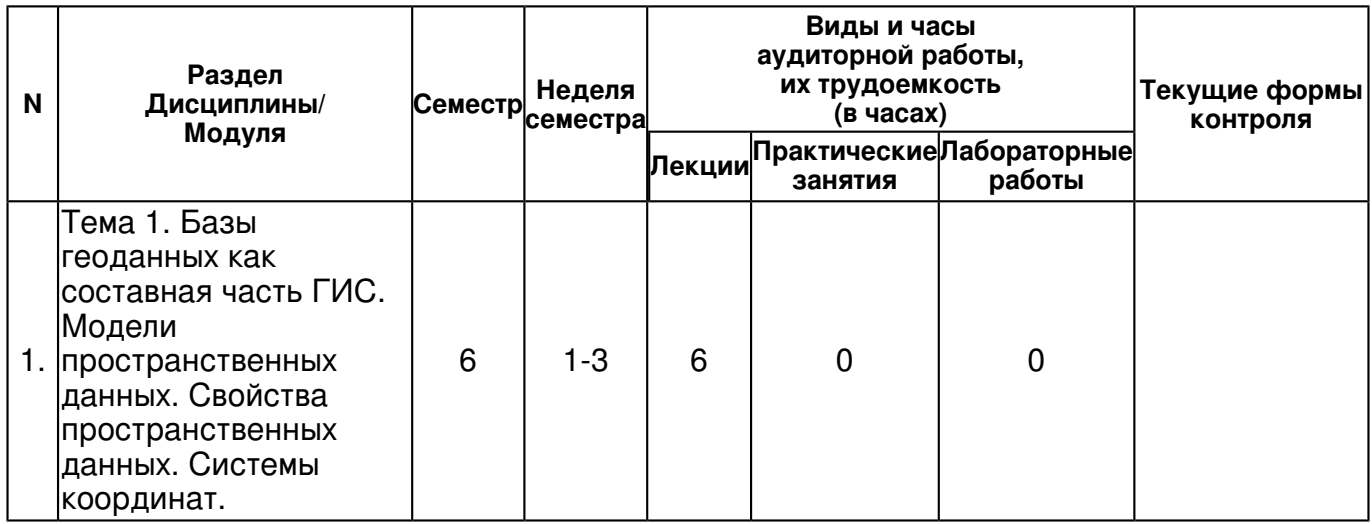

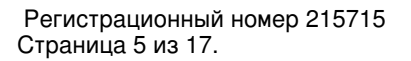

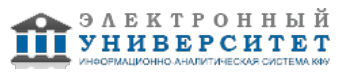

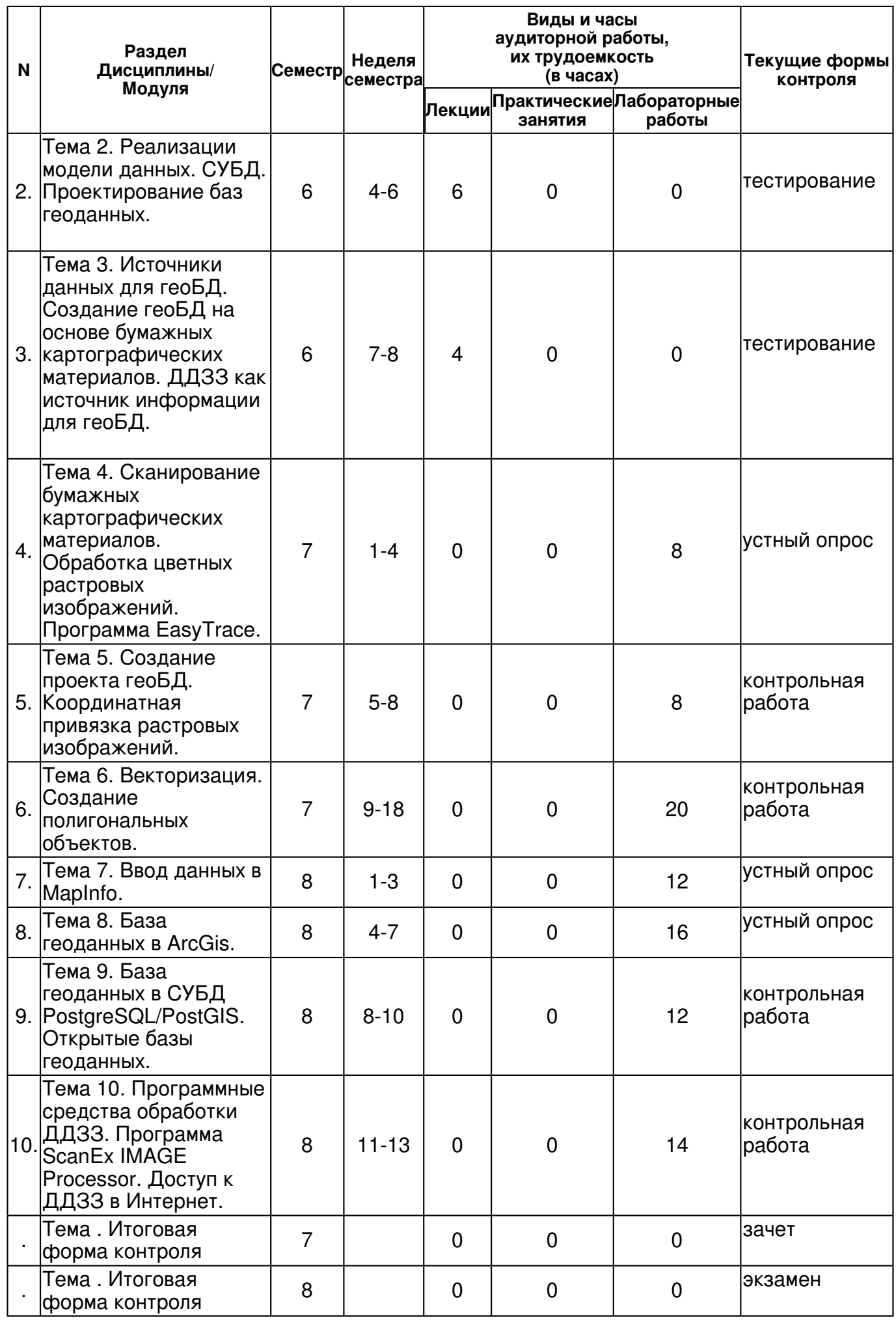

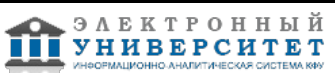

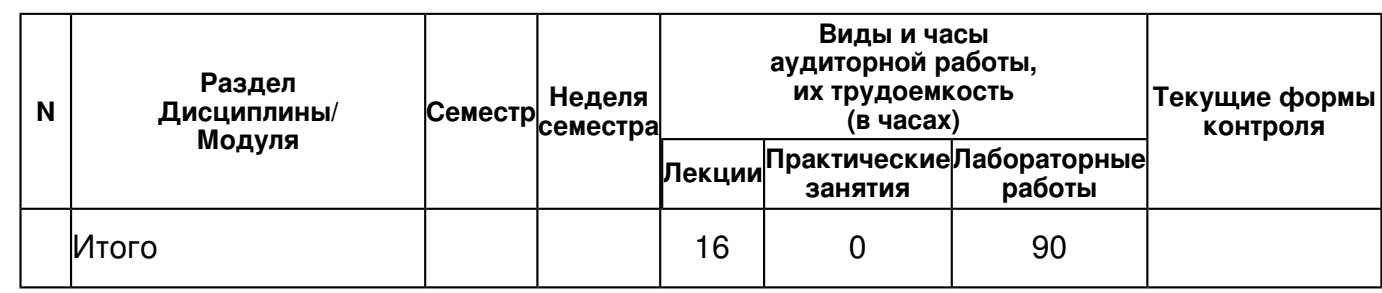

## **4.2 Содержание дисциплины**

**Тема 1. Базы геоданных как составная часть ГИС. Модели пространственных данных. Свойства пространственных данных. Системы координат.** 

#### *лекционное занятие (6 часа(ов)):*

ГеоБД как составная часть ГИС. Модели пространственных данных. Векторная модель (нетопологическая, топологическая). Растровая модель. Выбор модели пространственных данных: сравнение моделей, достоинства и недостатки. Свойства пространственных данных. Аппроксимация формы Земли сфероидом. Датумы. Геоид и высоты. Системы координат. Картографические проекции.

# **Тема 2. Реализации модели данных. СУБД. Проектирование баз геоданных.**

#### *лекционное занятие (6 часа(ов)):*

Реализации модели данных: файловые системы, СУБД. Ключевые концепции базы данных. Персональные и многопользовательские базы геоданных. Пространственные индексы, типы пространственных SQL-запросов. Проектирование геоБД. Структурные элементы геоБД. Таблицы, домены, отношения, топологии, геометрические сети, др. Топология: отношения между пространственными объектами, кластерный допуск, ранги слоев, топологические правила, ошибки и исключения.

# **Тема 3. Источники данных для геоБД. Создание геоБД на основе бумажных картографических материалов. ДДЗЗ как источник информации для геоБД.**

# *лекционное занятие (4 часа(ов)):*

Источники данных для геоБД. Создание геоБД на основе бумажных картографических материалов. Векторизация, цели и задачи векторизации. Режимы, параметры, инструменты векторизации. ДДЗЗ как источник информации для геоБД. Дистанционное зондирование Земли: основные понятия, приборы, их свойства. Обзор и классификация существующих спутниковых систем и приборов: пространственное разрешение, спектральное разрешение, временное разрешение.

#### **Тема 4. Сканирование бумажных картографических материалов. Обработка цветных растровых изображений. Программа EasyTrace.**

## *лабораторная работа (8 часа(ов)):*

Сканирование бумажных картографических материалов: подбор значений параметров сканирования. Программа EasyTrace. Редактирование растров. Обработка цветных растров; цветоделение.

#### **Тема 5. Создание проекта геоБД. Координатная привязка растровых изображений.**  *лабораторная работа (8 часа(ов)):*

Создание проекта геоБД: определение системы координат, пространственного (координатного) домена, параметров входных растров, набора слоев, структуры таблиц атрибутивной информации. Добавление растров к проекту. Создание растровых картографических слоев.

# **Тема 6. Векторизация. Создание полигональных объектов.**

*лабораторная работа (20 часа(ов)):*

Настройка среды векторизации: режимы, параметры анализа растра и др., цветовые наборы. Создание объектов векторных слоев общегеографического содержания. Трассировка с использованием различных инструментов создания линейных и точечных объектов. Построение топологической модели в процессе трассировки в разных режимах. Ввод атрибутивных данных. Полуавтоматический ввод Z-координат. Верификация топологии: задание стратегий проверки топологических ошибок; проверка в пределах каждого слоя; проверка согласования объектов разных слоев. Редактирование векторных объектов в EasyTrace. Экспорт векторной информации. Создание площадных объектов средствами картографического редактора DigitMap: импорт векторизованных данных, создание простых и сложных полигонов в ручном режиме.

## **Тема 7. Ввод данных в MapInfo.**

# *лабораторная работа (12 часа(ов)):*

Ввод (импорт) данных в MapInfo. Средства контроля топологии и редактирования векторных объектов в MapInfo. Верификация и редактирование атрибутики. Создание тематических карт и отчетных документов. Растровые слои в MapInfo.

## **Тема 8. База геоданных в ArcGis.**

## *лабораторная работа (16 часа(ов)):*

Ввод (импорт) данных в ArcGis: модули ArcCatalog и ArcMap. База геоданных в ArcGis: создание базы геоданных (домены, отношения, топология), загрузка данных. Создание полигональных объектов в автоматическом режиме. Работа с топологией. Проверка топологии. Топологическое редактирование в ArcMap. Работа с атрибутивными доменами и подтипами. Построение тематических карт.

#### **Тема 9. База геоданных в СУБД PostgreSQL/PostGIS. Открытые базы геоданных.**  *лабораторная работа (12 часа(ов)):*

База геоданных в СУБД PostgreSQL/PostGIS. Ввод (импорт) данных в PostGIS. Построение тематических карт в QGIS. Открытые базы геоданных.

## **Тема 10. Программные средства обработки ДДЗЗ. Программа ScanEx IMAGE Processor. Доступ к ДДЗЗ в Интернет.**

## *лабораторная работа (14 часа(ов)):*

Программные средства обработки ДДЗЗ. Программа ScanEx IMAGE Processor. Процедуры предварительной обработки снимков (геометрическая коррекция, трансформирование, синтез изображений, Image Fusion, создание мозаик). Средства для дешифрирования снимков в ручном и автоматизированном режимах. Доступ к ДДЗЗ в Интернет.

# **4.3 Структура и содержание самостоятельной работы дисциплины (модуля)**

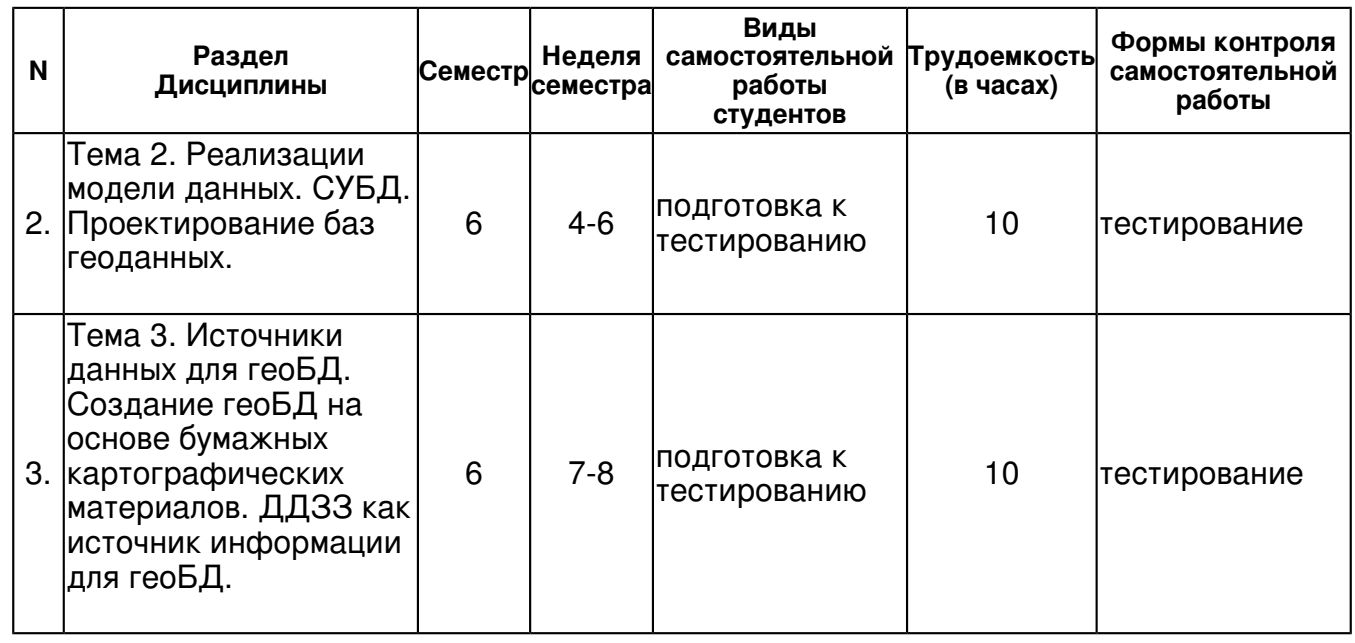

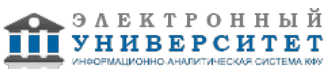

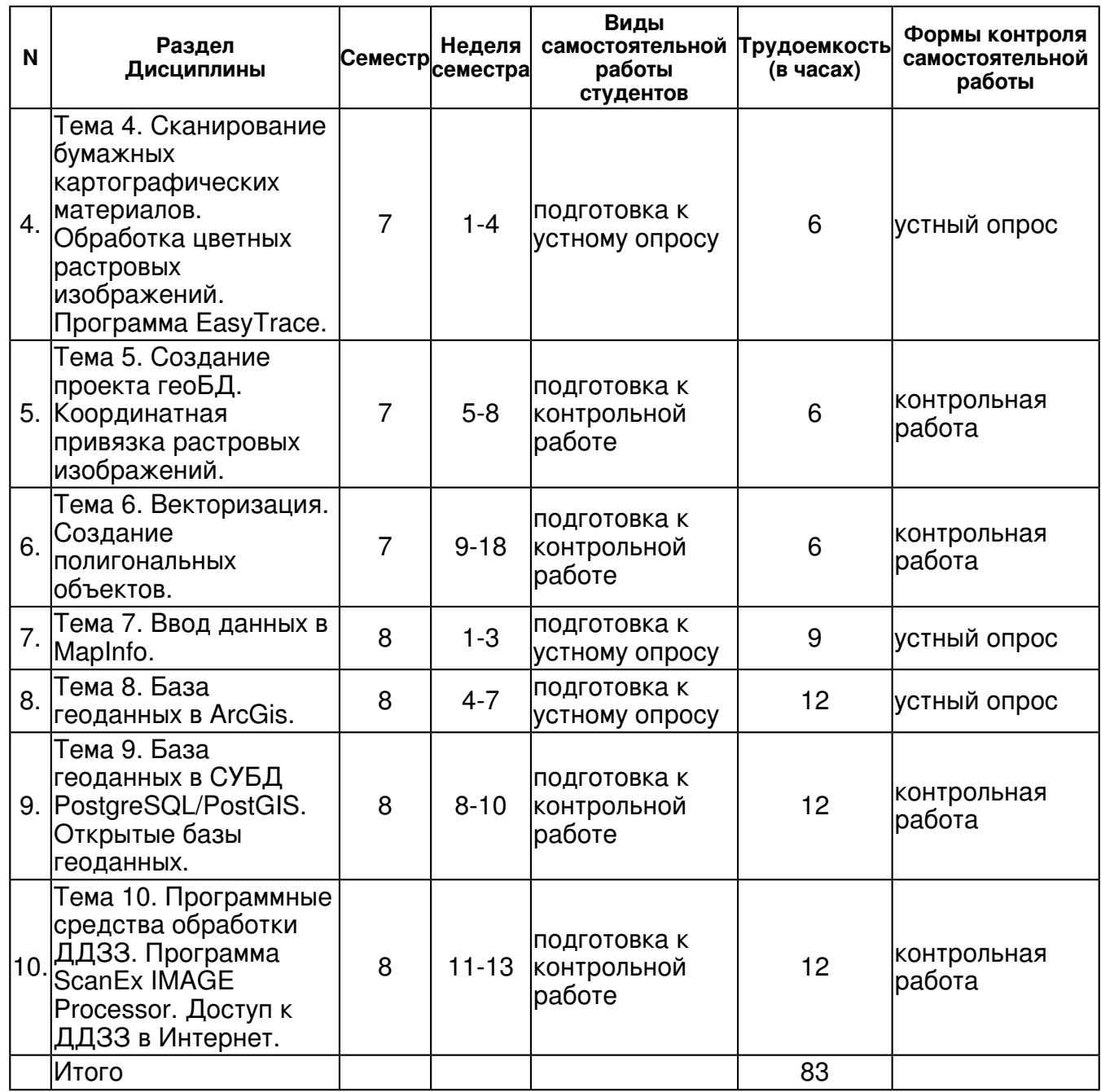

## **5. Образовательные технологии, включая интерактивные формы обучения**

- компьютерные презентации лекций;

- интерактивный опрос

- проектирование и реализация геоБД с использованием бумажных карт на основе разбора конкретных ситуаций;

- построение компьютерных карт средствами MapInfo на основе разбора конкретных ситуаций;

- создание геоБД и построение компьютерных карт средствами ArcGis на основе разбора конкретных ситуаций;

- реализация геоБД по данным космоснимков на основе разбора конкретных ситуаций;

- круглый стол с привлечением ведущих специалистов в области применения

геоинформационных технологий.

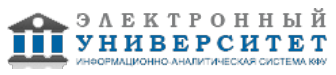

#### **6. Оценочные средства для текущего контроля успеваемости, промежуточной аттестации по итогам освоения дисциплины и учебно-методическое обеспечение самостоятельной работы студентов**

#### **Тема 1. Базы геоданных как составная часть ГИС. Модели пространственных данных. Свойства пространственных данных. Системы координат.**

## **Тема 2. Реализации модели данных. СУБД. Проектирование баз геоданных.**

тестирование , примерные вопросы:

Проработка теоретического материала (конспекты лекций, основная и дополнительная литература, Интернет-ресурсы), самостоятельное составление тезауруса понятий по изучаемым темам. Примеры вопросов для тестов по разделу 1 1.Чему параллельны вертикальные линии координатной сетки на топографической карте: a.краям листа карты b.краям рамки, ограничивающей картографическое изображение c.проекции центрального меридиана зоны d.направлению на Север e.ничему из выше перечисленного 2.Укажите тип проекции Гаусса-Крюгера: a.коническая касательная, b.коническая секущая, c.продольно-цилиндрическая касательная, d.поперечно-цилиндрическая касательная, e.на плоскость секущая 3.Число зон, на которые делится земная поверхность при построении универсальной проекции Меркатора UTM: a.30 b.4 c.120 d.36 e.60 4.Какого типа должно быть поле таблицы БД, предназначенное для хранения уникальных идентификаторов объектов недвижимости г.Казани (всего около 150 000 объектов): a.короткое целое b.длинное целое c.вещественное d.логическое e.символьное 5.Сколько чисел необходимо, чтобы задать эллипсоид?: a.2 b.3 c.5 d.7 e.>10 6.Дана территория исследования по форме представляющая собой в картографической проекции квадрат со стороной 10 км. На данной территории расположен объект (отдельно стоящее дерево). Какое минимальное количество чисел потребуется для представления этой информации с использованием растровой модели (если вся территория разбита на совокупность ячеек регулярной прямоугольной сетки, размер каждой ячейки - 10х10 м).

#### **Тема 3. Источники данных для геоБД. Создание геоБД на основе бумажных картографических материалов. ДДЗЗ как источник информации для геоБД.**

тестирование , примерные вопросы:

Проработка теоретического материала (конспекты лекций, основная и дополнительная литература, Интернет-ресурсы), самостоятельное составление тезауруса понятий по изучаемым темам. Примеры вопросов для тестов по разделам 2-3 1.Перечислить топологические правила, которым должны следовать линейные объекты слоя ?границ водоемов?. 2.Перечислить топологические правила, которым должны следовать линейные объекты слоя ?границ административных районов?. 3.Перечислить топологические правила, которым должны следовать полигональные объекты слоя ?административные районы?. 4.Перечислите топологические правила, которым должны следовать линейные объекты слоя ?дорог?. 5.Перечислите топологические правила, которым должны следовать линейные объекты слоя ?изолиний рельефа?. 6.Определить пространственное разрешение (размер пиксела в надир) для съемочной системы Landsat с высотой 705 км и мгновенным углом зрения прибора 0.00244 градусов.

## **Тема 4. Сканирование бумажных картографических материалов. Обработка цветных растровых изображений. Программа EasyTrace.**

устный опрос , примерные вопросы:

Повторить назначение параметров сканирования бумажного картографического материала, почему задаются те или иные значения. Закрепить навыки работы с программными и инструментальными средствами сканирования бумажных карт. Установить программу EasyTrace, нарабатывать практических навыки работы с программой. Использовать знания, полученные на лекциях и лабораторных занятиях по данной дисциплине, на занятиях по другим дисциплинам, связанным с ГИС и ЭВМ. Использовать основную и дополнительную литературу, Интернет-ресурсы (www.easytrace.com).

# **Тема 5. Создание проекта геоБД. Координатная привязка растровых изображений.**

контрольная работа , примерные вопросы:

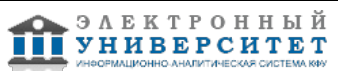

Нарабатывать практических навыки работы с программой EasyTrace (создание проекта геоБД, привязка растрового изображения на координатную основу). Продолжить выполнение индивидуального задания для лабораторных занятий и самостоятельной работы по разделам 4-5. Примеры заданий для лабораторных занятий и самостоятельной работы по разделам 4-5 1. Получить файл растрового формата, содержащий изображение в 64 цветах предоставленного листа бумажной карты. 2. Создать проект геоБД общегеографического содержания для заданной территории (средствами программы EasyTrace). 3. Получить растровый слой на основе отсканированной бумажной карты (средствами программы EasyTrace). Использовать знания, полученные на лекциях и лабораторных занятиях по данной дисциплине, на занятиях по другим дисциплинам, связанным с ГИС и ЭВМ. Использовать основную и дополнительную литературу, Интернет-ресурсы (www.easytrace.com). Подготовка к контрольной работе. Контрольная работа выполняется в виде письменного отчета по результатам выполнения индивидуальных заданий для лабораторных занятий и самостоятельной работы по разделам 4-5 (отразить постановку задачи, последовательность действий для ее решения, использованные на каждом шаге средства (инструменты), обосновать выбор тех или иных средств, значений параметров и пр.).

#### **Тема 6. Векторизация. Создание полигональных объектов.**

контрольная работа , примерные вопросы:

Повторить назначение параметров векторизации (почему задаются те или иные значения), режимов, инструментов. Повторить топологические правила, ошибки и исключения. Нарабатывать практических навыки работы с программой EasyTrace (трассировка, ввод атрибутивной информации, ввод Z-координат). Особое внимание уделить проверке выполнения топологических правил. Закрепить навыки работы с картографическим редактором DigitMap. Продолжить выполнение индивидуального задания для лабораторных занятий и самостоятельной работы по разделу 6. При выполнение индивидуального задания стремиться не только к его выполнению, но и к пониманию логики построения решения, последовательности действий и целей использования каждой процедуры. Примеры заданий для лабораторных занятий и самостоятельной работы по разделу 6. 1. Получить векторные слои точечных и линейных объектов общегеографического содержания с верифицированной топологией и введенной атрибутивной информацией на основе бумажной карты (средствами программы EasyTrace). 2. Получить векторные слои, содержащие границы полигональных объектов общегеографического содержания с верифицированной топологией (средствами программы EasyTrace). 3. Получить векторные слои полигональных объектов общегеографического содержания (средствами программы DigitMap). Использовать знания, полученные на лекциях и лабораторных занятиях по данной дисциплине, на занятиях по другим дисциплинам, связанным с ГИС и ЭВМ. Использовать основную и дополнительную литературу, Интернет-ресурсы (www.easytrace.com). Подготовка к контрольной работе. Контрольная работа выполняется в виде письменного отчета по результатам выполнения индивидуальных заданий для лабораторных занятий и самостоятельной работы по разделу 6 (отразить постановку задачи, последовательность действий для ее решения, использованные на каждом шаге средства (инструменты), обосновать выбор тех или иных средств, значений параметров и пр.).

## **Тема 7. Ввод данных в MapInfo.**

устный опрос , примерные вопросы:

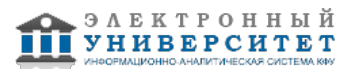

Закрепить практические навыки работы с программой MapInfo (импорт, проектирование таблиц атрибутики, ввод атрибутики, редактирование, проверка выполнения правил, в том числе SQL-запросами, построение тематических карт различными методами, получение отчетных документов и др.). Примеры заданий для лабораторных занятий и самостоятельной работы по разделу 7. 1. Импортировать полученные растровые и векторные слои в систему MapInfo, ввести атрибутивную информацию для площадных объектов, верифицировать атрибутивную информацию, создать тематические карты, построить картографическое отображение в виде отчетного документа заданного масштаба. Продолжить выполнение индивидуального задания для лабораторных занятий и самостоятельной работы по разделу 7. При выполнение индивидуального задания стремиться к пониманию логики построения решения, последовательности действий и целей использования каждой процедуры. Использовать знания, полученные на лекциях и лабораторных занятиях по данной дисциплине, на занятиях по другим дисциплинам, связанным с ГИС и ЭВМ. Использовать основную и дополнительную литературу, Интернет-ресурсы (http://www.mapinfo.ru/).

#### **Тема 8. База геоданных в ArcGis.**

устный опрос , примерные вопросы:

Закрепить практические навыки работы с программой ArcGis ? модули ArcCatalog и ArcMap (создание базы геоданных, загрузка растровых и векторных слоев, построение топологии, топологическое редактирование, построение тематических карт). Примеры заданий для лабораторных занятий и самостоятельной работы по разделу 8. 1. Создать базу геоданных в ArcGis, загрузить полученные растровые и векторные слои, построить топологию, построить тематические карты. Продолжить выполнение индивидуального задания для лабораторных занятий и самостоятельной работы по разделу 8. При выполнение индивидуального задания стремиться к пониманию логики построения решения, последовательности действий и целей использования каждой процедуры. Использовать знания, полученные на лекциях и лабораторных занятиях по данной дисциплине, на занятиях по другим дисциплинам, связанным с ГИС и ЭВМ. Использовать основную и дополнительную литературу, Интернет-ресурсы (www.dataplus.ru/).

## **Тема 9. База геоданных в СУБД PostgreSQL/PostGIS. Открытые базы геоданных.**

контрольная работа , примерные вопросы:

Приобрести навыки работы с СУБД PostGIS и программой QGIS (создание базы геоданных, загрузка растровых и векторных слоев, подключение к QGIS, построение тематических карт). Продолжить выполнение индивидуального задания для лабораторных занятий и самостоятельной работы по разделу 9. При выполнение индивидуального задания стремиться к пониманию логики построения решения, последовательности действий и целей использования каждой процедуры. Использовать знания, полученные на лекциях и лабораторных занятиях по данной дисциплине, на занятиях по другим дисциплинам, связанным с ГИС и ЭВМ. Использовать основную и дополнительную литературу, Интернет-ресурсы (http://qgis.org/http://postgis.refractions.net/). Примеры заданий для лабораторных занятий и самостоятельной работы по разделу 9. 1. Создать базу геоданных в PostGIS, загрузить полученные растровые и векторные слои, подключить ее к системе QGIS, построить тематические карты в QGIS. 2. Подобрать слои базы OSM (OpenStreetMap) на заданную территорию с использованием ресурсов сети Интернет. Подготовка к контрольной работе. Контрольная работа выполняется в виде письменного отчета по результатам выполнения индивидуальных заданий для лабораторных занятий и самостоятельной работы по разделам 7-9 (отразить постановку задачи, последовательность действий для ее решения, использованные на каждом шаге средства (инструменты), обосновать выбор тех или иных средств, значений параметров и пр.).

#### **Тема 10. Программные средства обработки ДДЗЗ. Программа ScanEx IMAGE Processor. Доступ к ДДЗЗ в Интернет.**

контрольная работа , примерные вопросы:

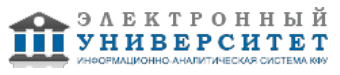

Закрепить практические навыки работы с программой ScanEx IMAGE Processor (геометрическая коррекция, синтез изображения, создание мозаик, Image Fusion, дешифрирование в различных режимах). Ознакомится и приобрести навыки работы с другими (свободно распространяемыми) программными средствами обработки ДДЗЗ. Продолжить выполнение индивидуального задания для практических занятий и самостоятельной работы по разделу 22. Использовать знания, полученные на лекциях и лабораторных занятиях по данной дисциплине, на занятиях по другим дисциплинам, связанным с ДДЗЗ. Использовать основную и дополнительную литературу, Интернет-ресурсы (http://www.scanex.com и др.). Примеры заданий для практических занятий и самостоятельной работы по разделу 10 1. Подобрать метаданные и данные съемочной систем Landsat и MODIS на заданную территорию и с заданными характеристиками с использованием ресурсов сети Интернет. 2. Подобрать данные о климатических показателях, представленные в виде растровых слоев на заданную территорию с использованием ресурсов сети Интернет. 3. Выполнить дополнительную геометрическую коррекцию предоставленных космоснимков с использованием опорных точек. 4. Получить синтезированные изображения в ?естественных? цветах на основе предоставленных космоснимков Landsat и QuickBird. 5. Выполнить процедуру слияния панхроматического изображения (с высоким пространственным разрешением) и многозонального изображения (с низким пространственным разрешением) с целью получения синтезированного цветного изображения высокого разрешения. 6. Создать тонально сбалансированные мозаики на заданную территорию, используя предоставленные данные различных съемочных систем. Подготовка к контрольной работе. Контрольная работа выполняется в виде письменного отчета по результатам выполнения индивидуальных заданий для лабораторных занятий и самостоятельной работы по разделу 10 (отразить постановку задачи, последовательность действий для ее решения, использованные на каждом шаге средства (инструменты), обосновать выбор тех или иных средств, значений параметров и пр.).

## **Тема . Итоговая форма контроля**

## **Тема . Итоговая форма контроля**

Примерные вопросы к зачету и экзамену:

Примеры вопросов промежуточной аттестации по итогам освоения дисциплины (зачет)

1.Этапы процесса ввода картографических материалов с бумажных носителей в компьютер. Подробно: сканирование бумажного картографического материала. Объясните назначение параметров, почему задаются те или иные значения.

2.Этапы процесса ввода картографических материалов с бумажных носителей в компьютер. Подробно: редактирование растра. Объясните назначение каждой из операций редактирования.

3.Этапы процесса ввода картографических материалов с бумажных носителей в компьютер. Подробно: проектирование базы геоданных на основе бумажной карты. Объясните как (на основании чего) задается каждый из параметров проекта.

4.Этапы процесса ввода картографических материалов с бумажных носителей в компьютер. Подробно: получение растрового картографического слоя (координатная привязка растра). Объясните, когда используется тот или иной способ привязки.

5.Этапы процесса ввода картографических материалов с бумажных носителей в компьютер. Подробно: векторизация. Объясните цели, задачи. Режимы трассировки. Параметры векторизации. Объясните, почему задаются те или иные значения параметров.

6.Этапы процесса ввода картографических материалов с бумажных носителей в компьютер. Подробно: векторизация. Объясните цели, задачи. Инструменты трассировки. Построение топологической модели в процессе трассировки.

7.Этапы процесса ввода картографических материалов с бумажных носителей в компьютер. Подробно: векторизация. Объясните цели, задачи. Проверка выполнения топологических правил. Последовательность проверки. Объясните, почему задаются те или иные правила.

8.Этапы процесса ввода картографических материалов с бумажных носителей в компьютер. Подробно: векторизация. Объясните цели, задачи. Ввод атрибутивных данных.

9.Этапы процесса ввода картографических материалов с бумажных носителей в компьютер. Подробно: импорт/экспорт векторной информации.

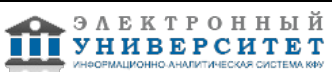

10.Этапы процесса ввода картографических материалов с бумажных носителей в компьютер. Подробно: векторизация и полуавтоматический ввод Z-координат, проверка правильности геометрии и атрибутики.

Примеры вопросов аттестации по итогам освоения дисциплины (экзамен)

1.Пространственная информация. Свойства пространственных данных, представляемые в компьютере.

2.Системы координат для геопозиционирования: географические (геодезические) системы координат, сфероид, датум, примеры.

3.Системы координат для геопозиционирования: картографические проекции, их типы и свойства, примеры.

4.Система координат проекции UTM(WGS84).

5.Система координат проекции Гаусса-Крюгера (Пулково-1942).

6.Модели пространственных данных. Сравнение моделей. Выбор модели.

8.Растровая модель представления пространственной информации.

9.Векторная модель представления пространственной информации (нетопологическая).

10.Векторная модель представления пространственной информации (топологическая).

11.Сравнение растровой и векторной моделей (преимущества и недостатки). Выбор модели.

12.Способы реализации модели данных. Ключевые концепции баз данных.

13.Структурные элементы геоБД. Проектирование таблиц атрибутивной информации.

14.Топология отношения полигональных объектов.

15.Топологические отношения линейных объектов.

16.Топологические отношения, кластерный допуск, ранги слоев.

18.Технологическая схема процесса ввода бумажных карт в компьютер.

19.Проект геоБД- на примере EasyTrace.

20.Способы получения растровых изображений.

21.Способы получения векторных изображений.

22.Векторизация. Цели и задачи векторизации. Порядок векторизации слоев.

25. Геоид и высоты.

26.Создание полигональных объектов средствами ArcGis.

32.ДДЗЗ как источник информации для баз геоданных. Подробно: виды орбит искусственных спутников Земли. Параметры орбит. Для каких целей та или иная орбита ИСЗ будет давать преимущества.

33.ДДЗЗ как источник информации для баз геоданных. Подробно: пространственное разрешение космических снимков.

34.ДДЗЗ как источник информации для баз геоданных. Подробно: гиперспектральные космические снимки; их особенности, применение

35.ДДЗЗ как источник информации для баз геоданных. Подробно: коэффициенты спектральной яркости.

36.ДДЗЗ как источник информации для баз геоданных. Подробно: временное разрешение (частота посещения) различных спутниковых систем.

## **7.1. Основная литература:**

Основы пространственных баз данных, Шекхар, Шаши;Чаула, Санжей, 2004г.

Геоинформатика. Кн. 2, , 2010г.

Геоинформатика. Кн. 1, , 2010г.

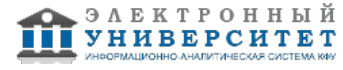

4. Введение в геоинформационные системы: Учебное пособие / Я.Ю. Блиновская, Д.С. Задоя. - М.: Форум: НИЦ Инфра-М, 2013. - 112 с.

(http://www.znanium.com/catalog.php?bookinfo=372170)

5. Базовые и прикладные информационные технологии: Учебник / В.А. Гвоздева. - М.: ИД ФОРУМ: НИЦ ИНФРА-М, 2014. - 384 с. - http://www.znanium.com/catalog.php?bookinfo=428860

6. Пространственный анализ в растровых геоинформационных системах. / Сост. Савельев А.А., Мухарамова С.С., Пилюгин А.Г. Учебно-методическое пособие. - Казань, Изд-во Казан. ун-та. 2007. 30 с. (в свободном доступе в каталоге учебных ресурсов КФУ http://kpfu.ru/publication?p\_id=59685)

7. Shashi Shekhar, Hui Xiong eds. Encyclopedia of GIS. Springer, 2008. (доступно по университетской подписке с сайта издательства Springer http://link.springer.com/referencework/10.1007/978-0-387-35973-1/page/1)

8. Мухарамова С.С. Геоинформационные базы данных и компьютерное картографирование: электронный образовательный ресурс для бакалавров по специальности "Экология и природопользование" , 2013 (http://tulpar.kfu.ru/enrol/index.php?id=544)

# **7.2. Дополнительная литература:**

Дистанционное зондирование и географические информационные системы, Чандра, А. М.;Гош, С. К., 2008г.

Геоинформационное картографирование, Лурье, Ирина Константиновна, 2010г.

# **7.3. Интернет-ресурсы:**

01 Сайт специалистов в области ГИС и ДЗЗ - http://gis-lab.info/

02 База данных систем координат European Petroleum Survey Group (EPSG) http://www.epsg.org.

03 База с описанием различных систем координат и проекций - http://spatialreference.org/ 04 PROJ.4 - библиотека для выполнения преобразований систем координат http://trac.osgeo.org/proj/

05 EasyTrace- интеллектуальное програмное обеспечение для векторизации карт http://www.easytrace.com/site/russian/easytracepro/et799.html

06 Сайт открытой ГИС QGIS - http://www.qgis.org/

07 Сайт ГИС ArcGIS - http://www.dataplus.ru/

- 08 Сайт ESTI MAP представитель производителя ГИС MapInfo http://www.mapinfo.ru/
- 09 Сайт PostGIS http://postgis.refractions.net/
- 10 Сайт ИТЦ СканЭкс http://www.scanex.com
- 11 Сайт геологической службы США http://www.usgs.gov/

# **8. Материально-техническое обеспечение дисциплины(модуля)**

Освоение дисциплины "Геоинформационные базы данных и компьютерное картографирование" предполагает использование следующего материально-технического обеспечения:

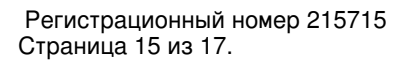

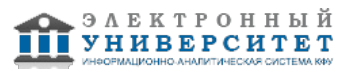

Мультимедийная аудитория, вместимостью более 60 человек. Мультимедийная аудитория состоит из интегрированных инженерных систем с единой системой управления, оснащенная современными средствами воспроизведения и визуализации любой видео и аудио информации, получения и передачи электронных документов. Типовая комплектация мультимедийной аудитории состоит из: мультимедийного проектора, автоматизированного проекционного экрана, акустической системы, а также интерактивной трибуны преподавателя, включающей тач-скрин монитор с диагональю не менее 22 дюймов, персональный компьютер (с техническими характеристиками не ниже Intel Core i3-2100, DDR3 4096Mb, 500Gb), конференц-микрофон, беспроводной микрофон, блок управления оборудованием, интерфейсы подключения: USB,audio, HDMI. Интерактивная трибуна преподавателя является ключевым элементом управления, объединяющим все устройства в единую систему, и служит полноценным рабочим местом преподавателя. Преподаватель имеет возможность легко управлять всей системой, не отходя от трибуны, что позволяет проводить лекции, практические занятия, презентации, вебинары, конференции и другие виды аудиторной нагрузки обучающихся в удобной и доступной для них форме с применением современных интерактивных средств обучения, в том числе с использованием в процессе обучения всех корпоративных ресурсов. Мультимедийная аудитория также оснащена широкополосным доступом в сеть интернет. Компьютерное оборудованием имеет соответствующее лицензионное программное обеспечение.

Компьютерный класс, представляющий собой рабочее место преподавателя и не менее 15 рабочих мест студентов, включающих компьютерный стол, стул, персональный компьютер, лицензионное программное обеспечение. Каждый компьютер имеет широкополосный доступ в сеть Интернет. Все компьютеры подключены к корпоративной компьютерной сети КФУ и находятся в едином домене.

Компьютерный проектор.

Система интерактивного опроса.

Сканер(ы) формата А3.

Компьютеры с установленным программным обеспечением (XnView, EasyTrace, DigitMap, MapInfo, ArcGis, PostgreSQL/PostGIS, QGIS, ScanEx IMAGE Processor) и выходом в Интернет.

Бумажные картографические материалы.

Материалы космосъемки.

Программа составлена в соответствии с требованиями ФГОС ВПО и учебным планом по направлению 022000.62 "Экология и природопользование" и профилю подготовки Моделирование в экологии .

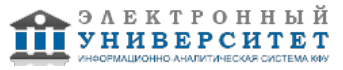

Автор(ы): Мухарамова С.С. \_\_\_\_\_\_\_\_\_\_\_\_\_\_\_\_\_\_\_\_  $\frac{1}{2}$   $\frac{1}{2}$ 

Рецензент(ы):

"\_\_" \_\_\_\_\_\_\_\_\_ 201 \_\_ г.

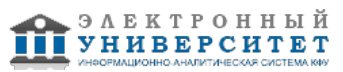